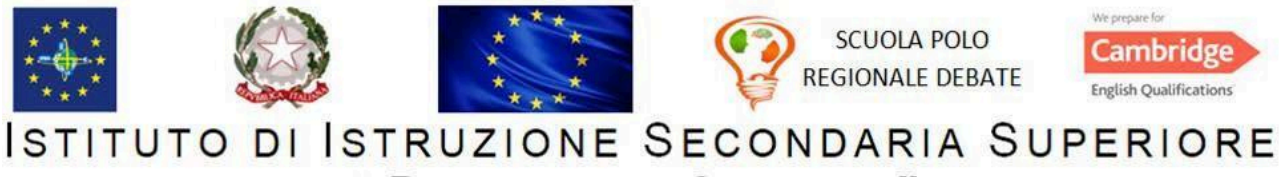

#### "PIETRO  $S$   $E$   $T$   $T$   $E$   $"$

ISTITUTO FORMATIVO ACCREDITATO PRESSO LA REGIONE PUGLIA **Istituto Tecnico Economico** Istituto Professionale Liceo Scientifico

# **PROGRAMMA SVOLTO DI TECNOLOGIE DELL'INFORMAZIONE E DELLA COMUNICAZIONE**

ISTITUTO: I.I.S.S*.* "PIETRO SETTE" - Sede IPSIA ANNO SCOLASTICO 2023/2024 CLASSE: I SEZIONE: B MAT

# **UdA 1: Architettura del computer**

- Il computer.
- Hardware e software.
- La scheda madre.
- Le porte di comunicazione del computer.
- L'unità centrale di elaborazione (CPU):
	- o unità di controllo;
	- o unità aritmetica-logica (ALU);
	- o memoria locale (registri).
- La memoria centrale:
	- o RAM;
	- o ROM;
	- o Cache.
- Le memorie di massa.
- Le periferiche di input e output.
- Tipi di computer.

### **Laboratorio:**

.

- Accesso all'account Google d'Istituto per l'utilizzo degli strumenti della piattaforma Google Workspace for Education (Gmail, Classroom, Drive, Google Documenti)
- Registrazione al sito Microsoft per l'utilizzo del pacchetto Office Educational.
- Elaborazione di un documento Word riassuntivo degli argomenti trattati (CPU, le memorie, le periferiche di input e output).
- Ricerca e selezione di informazioni e immagini da Internet; inserimento delle stesse in un documento Word.

## **UdA 2: Il sistema operativo**

- Struttura e funzioni del sistema operativo..
- L'avvio del computer e interfaccia utente.
- Il desktop di Windows (icone, file e collegamenti; il pulsante Start; la barra delle applicazioni; l'applicazione Questo PC).
- Cartelle e schema ad albero.
- L'organizzazione delle cartelle.
- Copiare e spostare file, creare un collegamento.
- La cancellazione di file e cartelle.
- Software di utilità e software applicativi.

# **Laboratorio:**

- Elaborazione di un documento Word riassuntivo del Sistema Operativo.
- Le icone dei file.
- Le estensioni dei file di Windows
- Descrizione su documento Word del Desktop, della barra delle applicazioni e della struttura del nome dei file (nome, estensione e icona).

# **Uda 3: Internet e cloud computing**

### **Laboratorio:**

- Il World Wide Web.
- Il browser e i motori di ricerca
- Gli strumenti della piattaforma Google Workspace for Education (DRIVE, CALENDAR, CLASSROOM, MODULI).
- Il cloud computing.

# **Uda 4: Word Processor**

- Funzionalità di un programma di elaborazione di documenti.
- Creare un nuovo documento.
- Il formato del documento (la pagina, il paragrafo, il carattere).
- Salvare, chiudere e aprire un documento.
- La formattazione dei documenti.
- Selezionare, copiare e spostare il testo.
- Applicare bordi e sfondo al testo.
- Inserire immagini, grafici e oggetti nel documento.
- Il righello e i rientri.
- Gli elenchi puntati e numerati.
- Casella di testo
- Le tabelle
- La corrispondenza commerciale.
- La stampa unione.

### **Laboratorio:**

- La finestra di apertura di Microsoft Word (Barra di accesso rapido, le schede multifunzione, i gruppi di pulsanti, barra di stato, modalità di visualizzazione, livello di ingrandimento).
- Elaborazione di diversi documenti con Microsoft Word.
- Editing del testo.
- Creazione di tabelle con diversi stili; inserimento/eliminazione di righe e colonne.
- Incolonnamento del testo.
- Orientamento orizzontale del testo per l'elaborazione di un cartello (Vietato Fumare)

# **Uda 5: Presentazioni Multimediali**

● Struttura della piattaforma di progettazione grafica e comunicazione visiva online Canva.

# **Laboratorio:**

- Creazione del poster contro il bullismo utilizzando i modelli disponibili sulla piattaforma. (Lavoro svolto in collaborazione con il docente di Lingua Inglese).
- Creazione della locandina sulle regole di comportamento da seguire in classe.

# **Uda 6: Pensiero computazionale**

- Dal problema all'algoritmo.
- I blocchi fondamentali di un flowchart.

## **Laboratorio:**

- Installazione di Algobuild
- Flowchart con Algobuild per il calcolo dell'area e del perimetro di un quadrato, del rettangolo e del triangolo equilatero .
- La selezione con Algobuild:
	- flowchart per la selezione del massimo tra due numeri interi.
- $\bullet$  Introduzione al C:
	- utilizzo della piattaforma "replit.com" per la codifica in C dell'algoritmo di selezione del massimo tra due numeri.
- Introduzione ad "Arduino".

# **Laboratorio:**

● Utilizzo della piattaforma"Tinkercad": Blinking di un LED.

Santeramo in Colle, 07 Giugno 2024

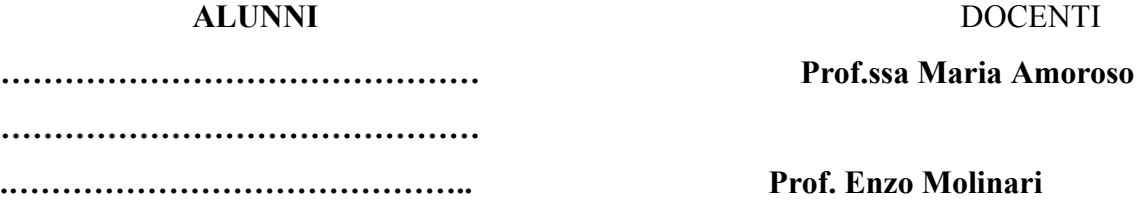